# Schieb Report

## **Ausgabe 2024.21**

**Jörg Schieb | Digital und KI** Digital und KI verständlich erklärt: News, Einordnungen und konkrete Hilfe für Dich https://www.schieb.de

#### **KI: Scarlett Johanssen beklagt, dass eine Stimme von ChatGPT ihrer ähnelt**

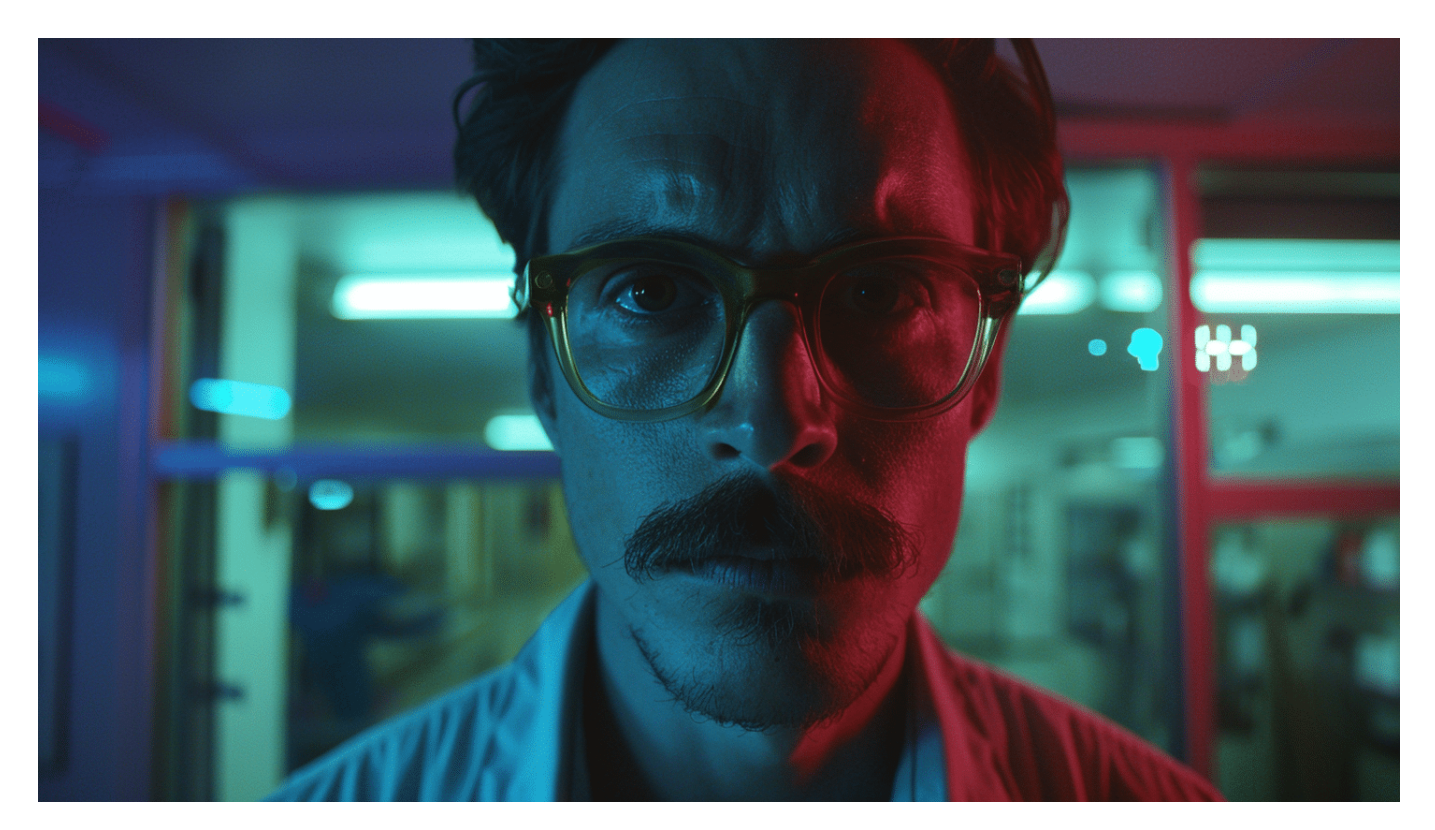

Hollywood-Star Scarlett Johanssen beklagt sich: OpenAIs ChatGPT 4o würde in der App eine Stimme namens "Sky" verwenden, die ihrer Stimme extrem ähnelt. Ein Streit ist entbrannt.

Seit einigen Monaten reden wir gefühlt ständig über Künstliche Intelligenz. Das war keineswegs immer so. Vor zehn Jahren war KI kaum ein Thema. Außer in dem Kinofilm "Her" von Spike Jonze. Da verliebt sich ein Mann in die Stimme der virtuellen KI-Assistentin, die alles für ihn erledigt.

**Jörg Schieb | Digital und KI** Digital und KI verständlich erklärt: News, Einordnungen und konkrete Hilfe für Dich https://www.schieb.de

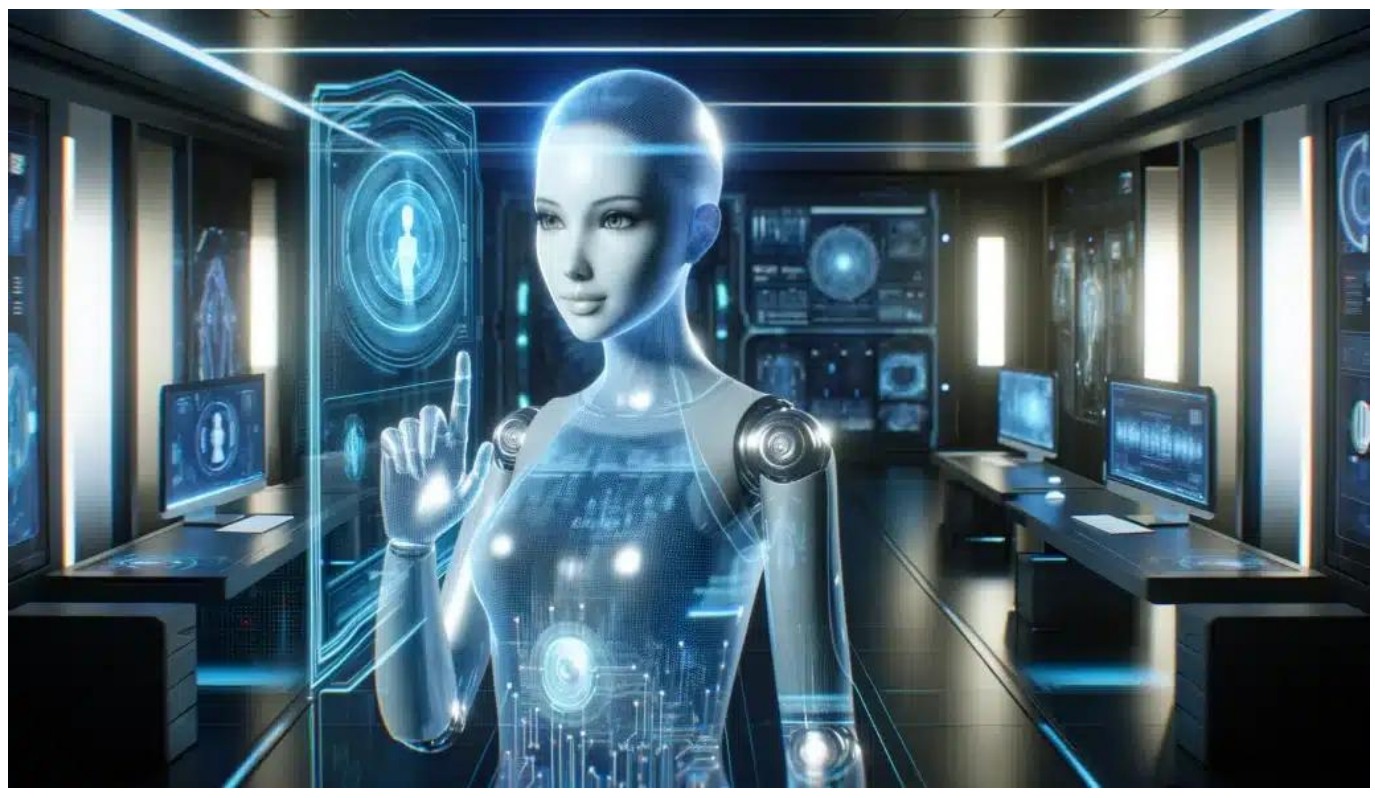

KI-Systeme können heute perfekt Stimmen immitieren: Scarlett Johanssen hat sich beschwert

Gesprochen wurde diese Rolle damals von Scarlett Johanssen. Sie war nicht zu sehen, nur zu hören. Und nun plötzlich kommt die Firma OpenAI, die hinter ChatGPT, und lässt den Chatbot mit einer Stimme sprechen, die doch verdächtig nach der der Schauspielerin zu klingen scheint.

Und genau deswegen ist Streit entbrannt.

#### **ChatGPT spricht mit mehreren Stimmen**

Vor einer Woche hat OpenAI die neue Version seines Chatbots ChatGPT 4o vorgestellt – wir haben hier darüber gesprochen. Und mit diesem Chatbot kann man sprechen: Ich frage etwas, der Chatbot antwortet mit einer künstlichen Stimme.

Ich kann aus mehreren Stimmen auswählen. Eine nennt sich "Sky" – und die klinge doch sehr verdächtig nach der von Scarlett Johanssen, meint die Schauspielerin selbst und verdächtigt das Unternehmen, ihre Stimme geklaut zu haben. Der Fall wird untersucht. OpenAI hat aktuell die Stimme "Sky" aus dem Programm genommen.

#### **Stimmen klonen: Für KI heute kein Problem**

Aber könnte man denn theoretisch die Stimme eines Schauspielers wie Scarlett Johansson klonen und welchen Aufwand müsste man da betreiben?

Es ist heute ohne weiteres möglich, die Stimmen von Schauspielern zu klonen – von den meisten liegt reichlich und damit mehr als genug Audio-Material zur Verfügung, um eine Stimm-KI zu trainieren. Für eine durchschnittliche bis gute Klone-Stimme reichen 30 Sekunden bis zwei Minuten; schon kann man eine Stimme recht gut klonen. Um eine Stimme exzellent zu klonen, braucht es etwas mehr, aber fünf bis zehn Minuten reichen aus, um eine wirklich exzellente Stimme zu klonen.

Hier werden meist ganz bestimmte Sätze eingesprochen, damit auch schwierigere Wörter und bestimmte Herausforderungen wie Aussprache, Akzent, Sprechtempo optimal eingefangen und "gelernt" werden können.

Dann ist es möglich, eine solche Stimme so ziemlich alles sagen zu lassen – und

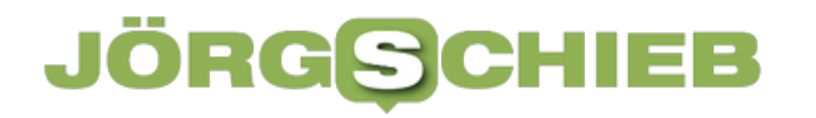

**Jörg Schieb | Digital und KI** Digital und KI verständlich erklärt: News, Einordnungen und konkrete Hilfe für Dich https://www.schieb.de

mittlerweile sind auch Emotionen möglich. Im Englischen sind KI-erzeugte Stimmen für Podcasts zum Beispiel auf einem Niveau, dass man es nicht merkt, dass sie nicht echt ist.

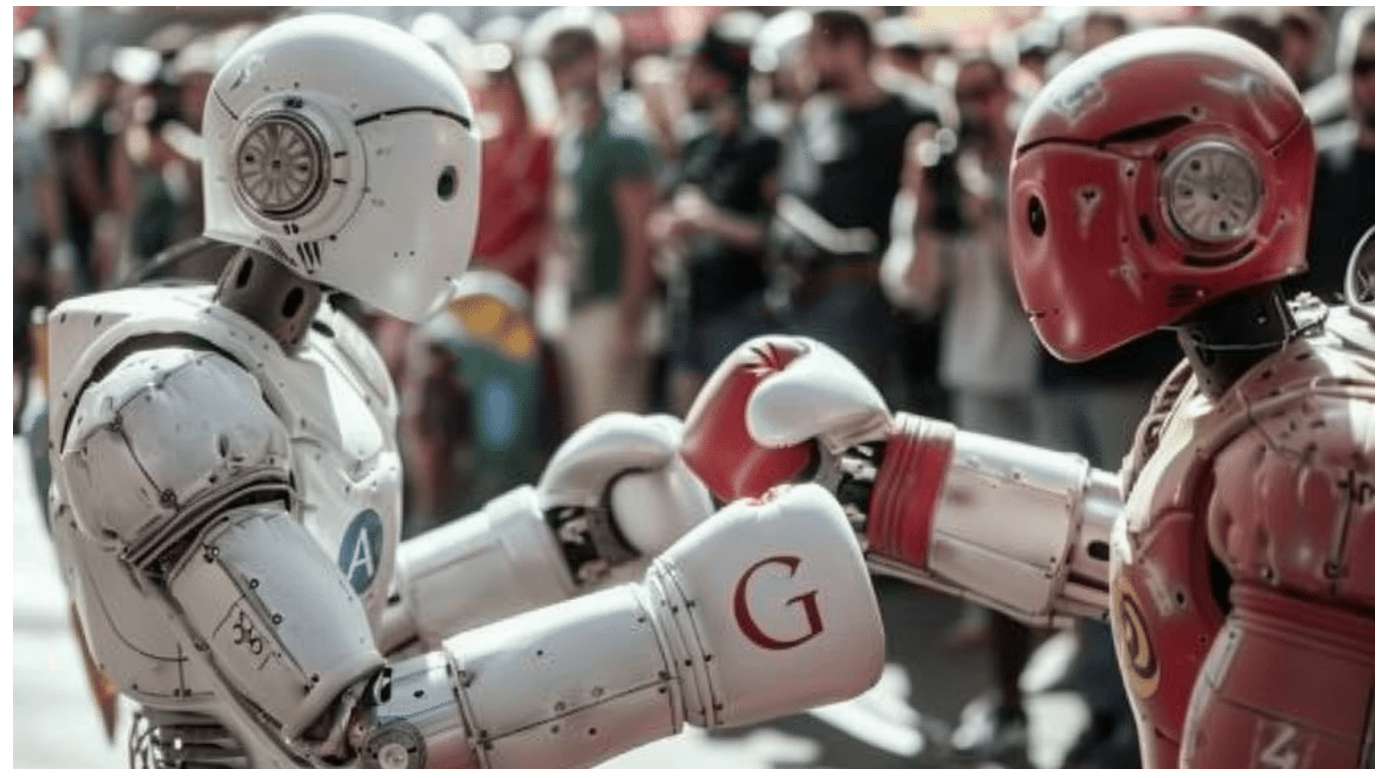

Google und OpenAI kämpfen um die Pole Position im KI-Markt

#### **Fehler oder Versehen oder Zufall?**

Könnte es theoretisch sein, dass die Stimme von Johansson hier einfach kopiert wurde?

Ich würde aus zwei Gründen nein sagen. Zum einen ist die Stimme derart klar und vielfältig, dass das Training mit reinen Sprechproben meiner Ansicht nach nicht ausreichen würde. Da bräuchte es ein gezieltes Training, um diese Qualität

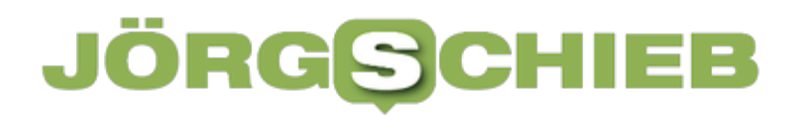

hinzubekommen.

Der zweite Grund: Warum sollte sich ein Unternehmen wie OpenAI völlig unnötig in einen derart erheblichen Rechtsstreit stürzen und Schäden für die Reputation in Kauf nehmen? Das erscheint mir nicht plausibel.

OpenAI hat Scarlett Johanssen vor einigen Monaten gefragt, ob sie ihre Stimme hergibt. Sie hat nein gesagt. Vermutlich haben sie eine Sprecherin ausgewählt zum Training, die nur sehr ähnlich klingt. Alles andere würde mich schon sehr wundern.

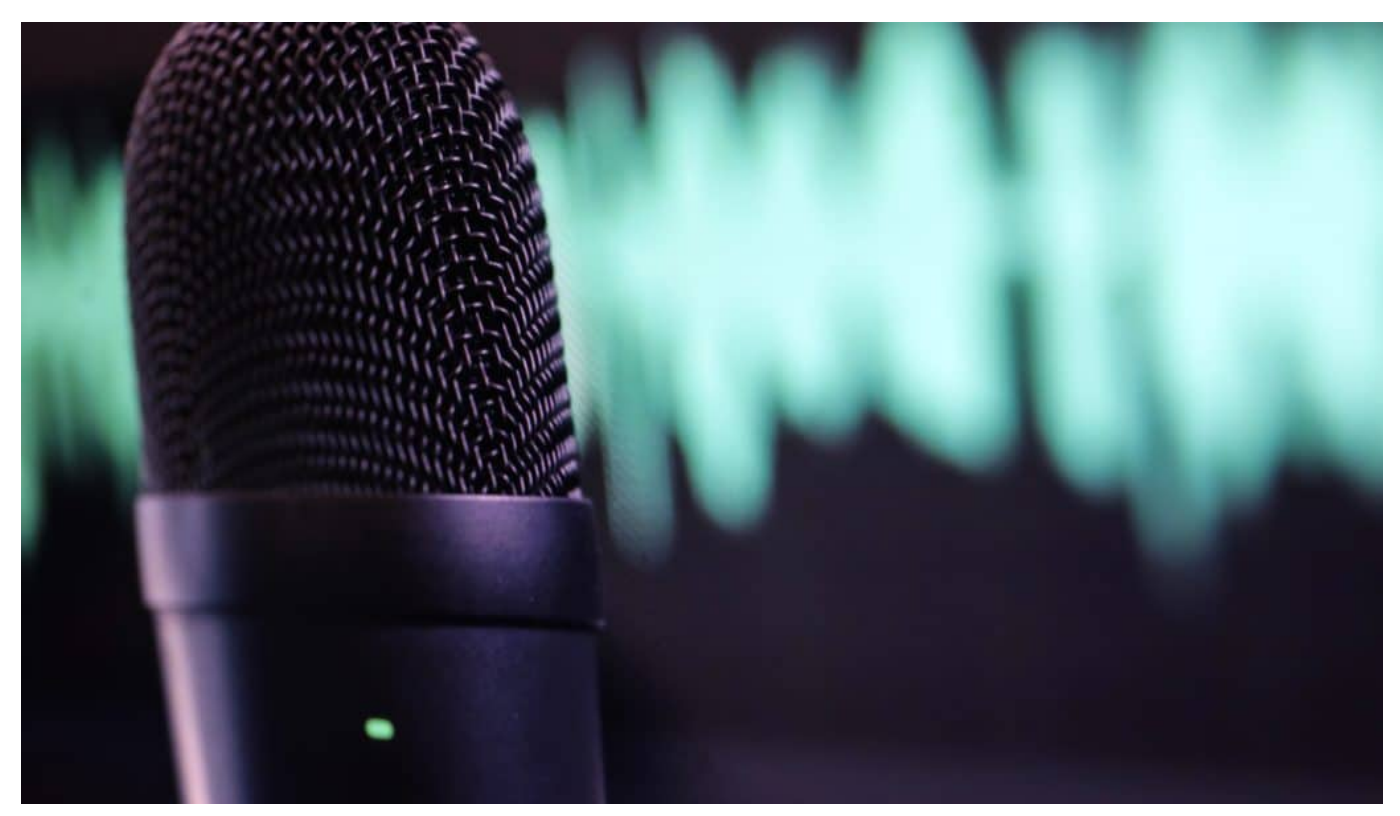

KI kann jetzt prraktisch jede menschliche Stimme nachahmen - in Sekunden

#### **Stimmen lassen sich perfekt klonen**

Aber das Problem bleibt: KI wird immer leistungsfähiger – wie geht das weiter mit dem Klonen von Stimmen?

Das stimmt: Die Fortschritte sind enorm. Vor zwei Jahren hat man definitiv gehört, wenn eine Stimme mit KI erzeugt wurde. Heute ist das teilweise nicht mehr so. In zwei Jahren werden wir es auf keinen Fall mehr bemerken.

Dann werden wir mit Chatbots im Support sprechen, die besser unsere Sprache sprechen als echte Supporter – und immer freundlich bleiben, egal um welche Uhrzeit wir anrufen. Es werden zweifellos viele Jobs wegfallen, im Support, aber auch Stadionsprecher, Sprecher im Bahnhof oder am Flughafen.

Was prominente Stimmen betrifft: Der "AI Act" der EU sieht Transparenz vor. Ein Unternehmen müsste also offenlegen, wie eine KI trainiert wurde, im Zweifel auch mit welcher Stimme.

Eine Stimme – zudem ungefragt – für bestimmte Zwecke zu klonen, ist zweifellos problematisch. Es scheint noch nicht glasklar geregelt, ob das Klonen einer Stimme, etwa zu Unterhaltungszwecken, erlaubt ist oder nicht. Zur Täuschung darf sie nicht eingesetzt werden. Ein solcher prominenter Fall ist gut geeignet, darüber zu sprechen und Regeln aufzustellen.

**Jörg Schieb | Digital und KI** Digital und KI verständlich erklärt: News, Einordnungen und konkrete Hilfe für Dich https://www.schieb.de

#### **KI-Gesetz: Wie die EU die Bürger vor zu gefährlicher KI schützen will**

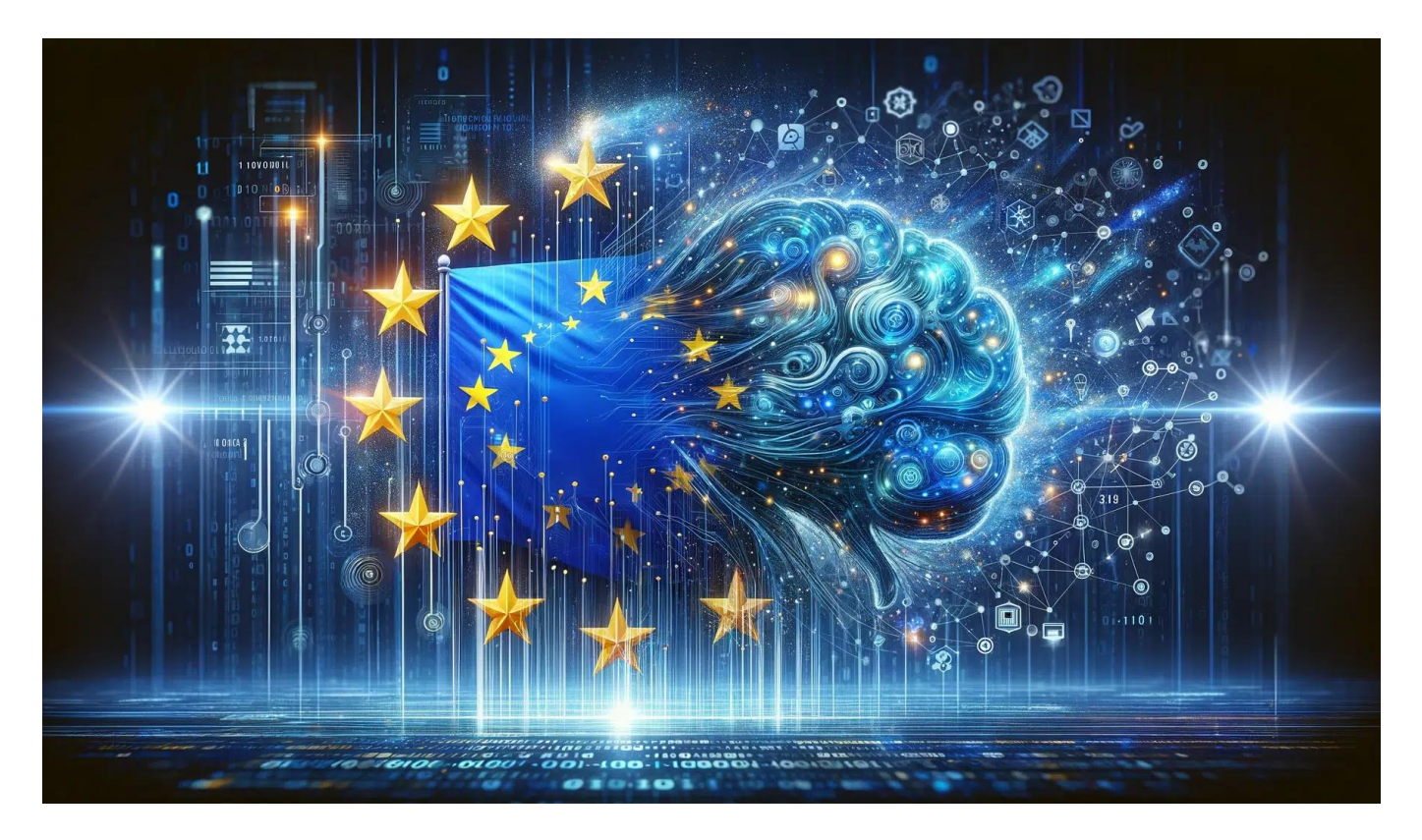

Die Mitgliedsstaaten der EU haben eine Regulierung von Künstlicher Intelligenz final zugestimmt. Spätestens in zwei Jahren gelten die Regeln verbindlich.

Künstliche Intelligenz (KI) ist das mit Abstand mächtigste Werkzeug, das die Menschheit jemals entwickelt hat. Noch ist nicht abzusehen, welche Möglichkeiten sich irgendwann ergeben – welche Chancen und Risiken die neue Technologie in Zukunft mit sich bringt.

Die EU-Staaten haben nun nach langer Zeit der Verhandlung ein "Al Act" genanntes KI-Gesetz beschlossen, das bestimmten Einsatz von KI innerhalb der EU komplett verbietet.

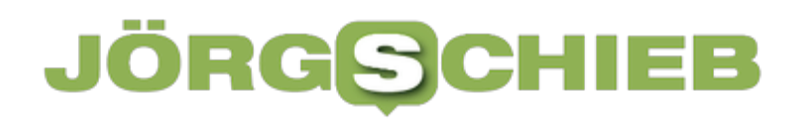

**Jörg Schieb | Digital und KI** Digital und KI verständlich erklärt: News, Einordnungen und konkrete Hilfe für Dich https://www.schieb.de

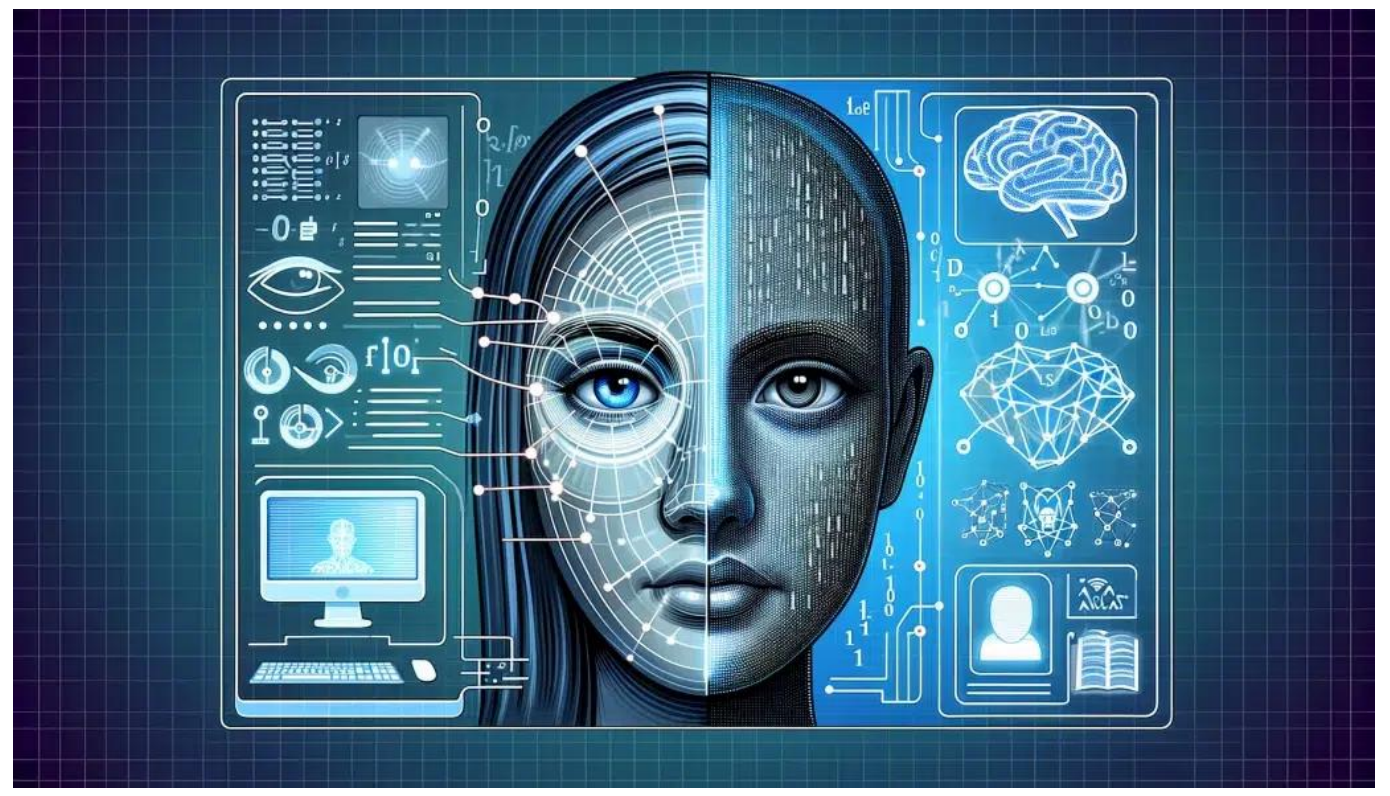

Mit Gesichtserkennung lassen sich gute Dinge tun - aber es ist auch Missbrauch möglich

#### **Einteilung in Risikoklassen**

Der AI Act der Europäischen Union ist ein bahnbrechender Gesetzesentwurf, der darauf abzielt, den Einsatz von Künstlicher Intelligenz (KI) umfassend zu regulieren.

Als weltweit erste Gesetzgebung dieser Art soll der AI Act einheitliche Regeln für die Entwicklung, den Vertrieb und die Nutzung von KI-Systemen in der EU schaffen. Ziel ist es, die Risiken von KI zu minimieren und gleichzeitig Innovation und Wettbewerbsfähigkeit zu fördern.

**Jörg Schieb | Digital und KI** Digital und KI verständlich erklärt: News, Einordnungen und konkrete Hilfe für Dich https://www.schieb.de

Der Entwurf sieht ein risikobasiertes Regelwerk vor, das KI-Systeme je nach ihrem Gefährdungspotenzial in vier Kategorien einteilt: von minimal bis unakzeptabel riskant.

Hochriskante Anwendungen, etwa in sensiblen Bereichen wie Gesundheit, Verkehr oder Strafverfolgung, sollen strengen Auflagen unterliegen. Dazu zählen Anforderungen an Datenqualität, Transparenz, menschliche Aufsicht und Cybersicherheit. Der AI Act könnte so weltweit Maßstäbe für einen verantwortungsvollen Umgang mit dieser Zukunftstechnologie setzen.

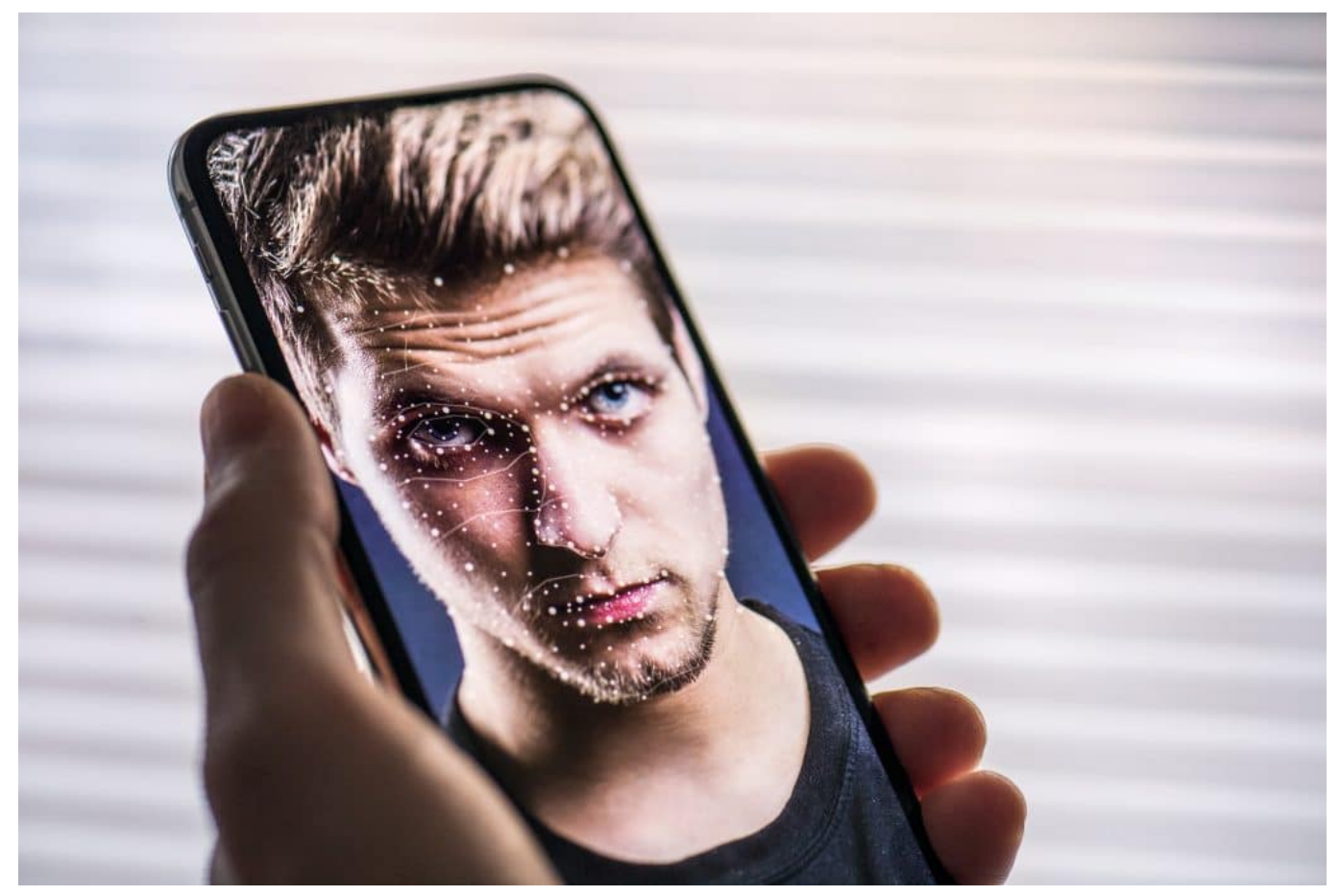

Mit dem Gesicht das Handy entsperren oder mit KI erkennen lassen

#### **Gesichtserkennung und Massenüberwachung per KI**

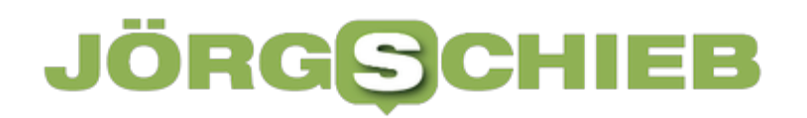

#### **verboten**

Bestimmte KI-Anwendungen, die gegen EU-Werte verstoßen, sollen vollständig verboten werden. So ist eine Massenüberwachung und auch eine massenhafte Gesichtserkennung im öffentlichen Raum ausdrücklich verboten, sowohl dem Staat wie Unternehmen.

Dabei gibt es allerdings Ausnahmen: Polizei und andere Sicherheitsbehörden sollen eine solche Gesichtserkennung im öffentlichen Raum im Einzelfall nutzen dürfen, um ganz bestimmte Straftaten wie Menschenhandel oder Terrorismus zu verhindern oder zu verfolgen. Bürgerrechtler stoßen sich an dieser Ausnahme.

Diese Einschränkungen erfolgen wohl begründet: In China kommt KI bereits zum Einsatz, um die Bevölkerung engmaschig zu überwachen.

Gesichtserkennung identifiziert Personen, die sich in der Öffentlichkeit nicht regelkonform verhalten – und werden mit "Strafpunkten" im sogenannten "Social Scoring" bedacht. Eine albtraumhafte Vorstellung, die durch das KI-Gesetz innerhalb der EU verhindert werden soll.

**Jörg Schieb | Digital und KI** Digital und KI verständlich erklärt: News, Einordnungen und konkrete Hilfe für Dich https://www.schieb.de

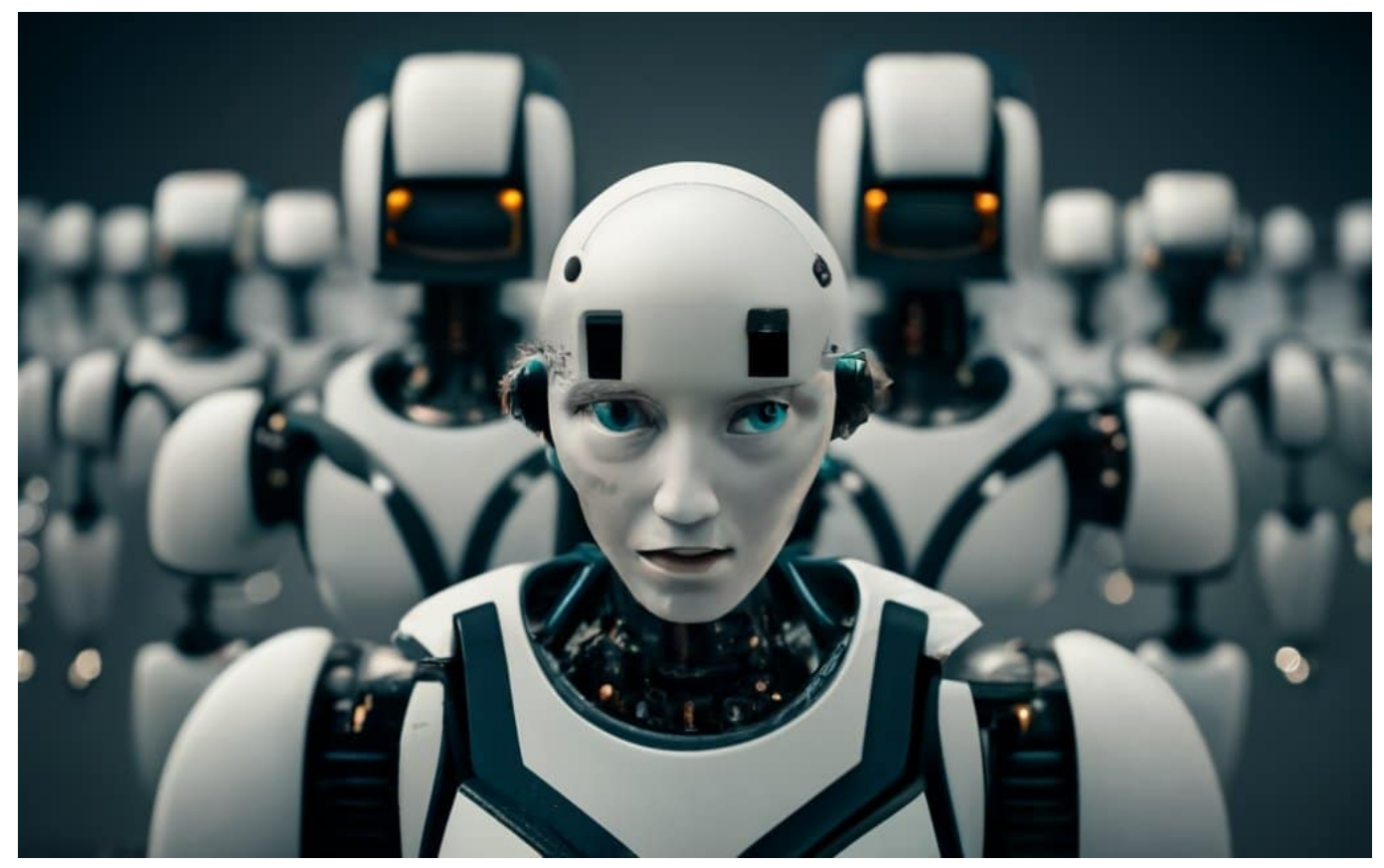

Auch KI kann diskriminieren: Nicht durch falsche Programmierung, sondern durch kompromittiertes Datenmaterial

#### **Transparenzpflichten und Anpassungen**

Aber auch KI-Systeme, die als besonders risikoreich gelten und in der kritischen Infrastrukture oder im Bildungs- und Gesundheitswesen zum Einsatz kommen, müssen künftig strenge Anforderungen erfüllen. KI-Systeme dürfen keine eigenständigen Entscheidungen fällen und müssen Transparenzpflichten erfüllen.

KI entwickelt sich derzeit rasant. Die Macher der KI-Gesetz sind sich darüber im Klaren, dass die Gesetze mit der Zeit immer wieder nachjustiert werden müssen, um Möglichkeiten nicht unnötig einzuschränken und mögliche neue Risiken einzudämmen. Denn niemand kann heute bereits absehen, welche Möglichkeiten

KI in ein, zwei oder zehn Jahren bietet.

#### **Vorteile für Verbraucher**

Für Nutzer werden Auflagen und Einschränkungen durchaus spürbar werden. So müssen die Menschen über den Einsatz "hochriskanter" KI-Systeme informiert werden. Außerdem muss gewährleistet bleiben, dass Menschen die Kontrolle behalten, etwa bei KI-gestützter Therapie in der Medizin.

KI-Systeme müssen außerdem so entwickelt sein, dass Risiken wie Fehler, Manipulationen oder Sicherheitslücken minimiert werden. Auch müssen durch KI erzeugte Inhalte gekennzeichnet werden. Facebook hat im Mai bereits damit begonnen, mit KI erzeugte fotorealistische Bilder mit dem Hinweis "Made with AI" zu kennzeichnen.

#### **Bitkom formuliert Kritik am KI-Gesetz**

Der Branchenverband Bitkom kritisiert allerdings, das KI-Gesetz lasse wesentliche Fragen offen. Besonders problematisch sei, dass die eigentliche Regulierungsarbeit – also die Ausformulierung der Gesetze in Deutschland – erst jetzt erfolge. Es sei noch nicht klar, ob die KI-Industrie einen Schub erhalte oder jede Menge Hemmnisse.

In der Tat könnten zu strenge Regeln das Risiko bergen, dass in Europa keine oder weniger KI-Lösungen entwickelt werden. Denn Investoren müssten die Gewissheit haben, dass ungehindert geforscht und entwickelt werden kann – und neue KI-Lösungen getestet und eingesetzt werden können.

#### **KI-Gesetz erst in zwei Jahren vollständig gültig**

Das KI-Gesetz ist nun beschlossen. Nach der Bestätigung der EU-Länder werden die neuen KI-Regeln erst einmal im Amtsblatt veröffentlicht und treten 20 Tage später in Kraft. Zwei Jahre nach dem Inkrafttreten sollen sie dann in allen EU-Staaten gelten; jedes einzelne Land muss sie auch in Gesetzgebung umsetzen.

**Jörg Schieb | Digital und KI** Digital und KI verständlich erklärt: News, Einordnungen und konkrete Hilfe für Dich https://www.schieb.de

#### **Wechsel von Mac zu Mac: Time Machine**

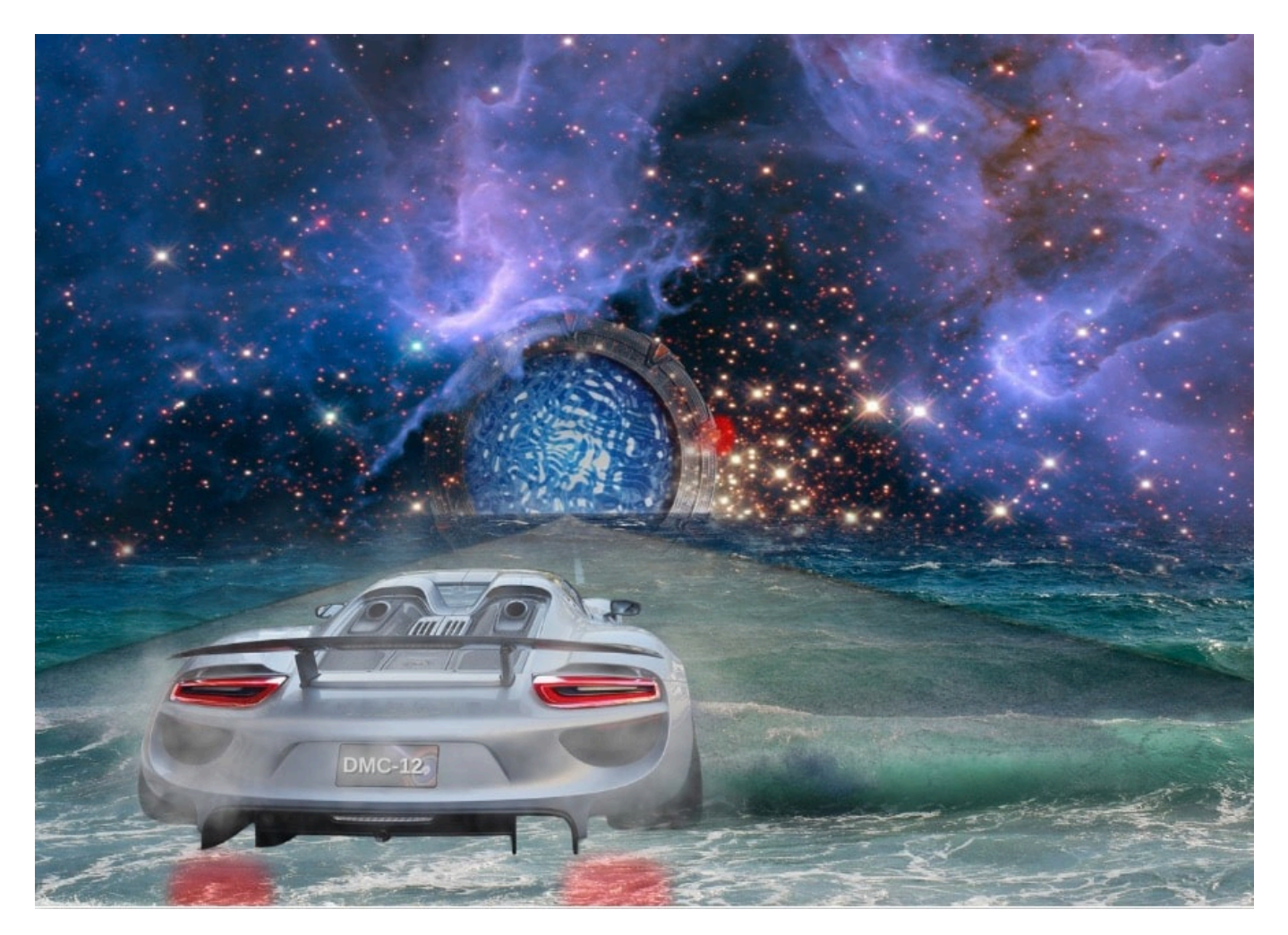

Ein neuer Mac ist da? Das lässt euer Herz höher schlagen. Bis euch die Herausforderung in den Sinn kommt, mit wenig Aufwand die Daten und Programme zu übertragen. Freut euch: Wir zeigen euch, wie das mit Time Machine mit Bordmitteln geht!

#### **Sicherungen mit Time Machine**

Time Machine ist die macOS-interne Backup-Software. Die sichert regelmäßig

den aktuellen Stand eurer Datenträger und der Dateien darauf, und das mit einer Historie. Eine [Zeitmaschine](https://www.schieb.de/zurueck-in-der-zeit-die-windows-timeline) eben. Um die nutzen zu können, geht wie folgt vor:

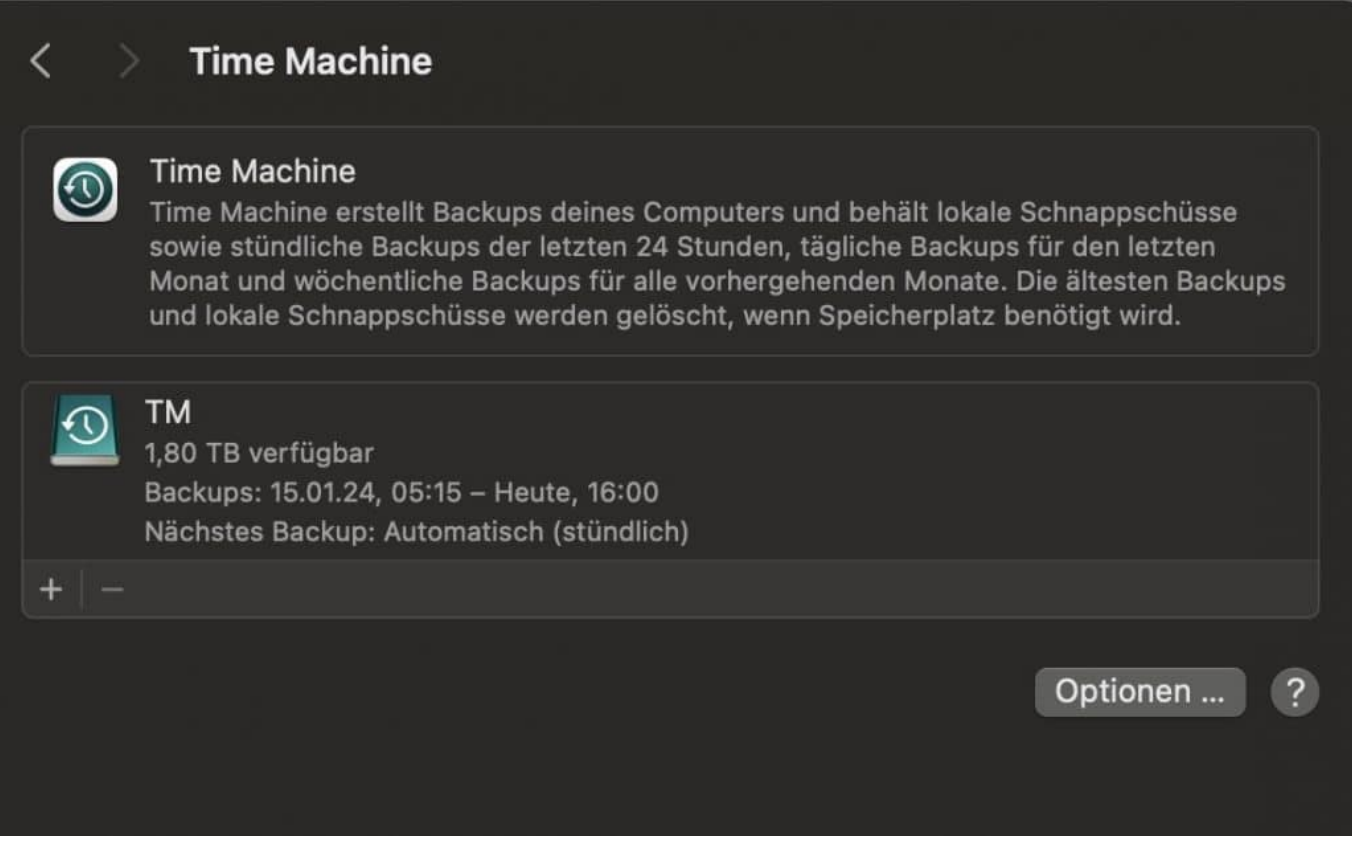

- Klickt in den macOS-Einstellungen auf **Time Machine**.
- macOS zeigt euch die konfigurierten Sicherungslaufwerke an. Um ein neues hinzuzufügen, klickt auf das **+**.
- Verwendbar sind USB-Festplatten/-SSDs und Netzwerkfestplatten (NAS), die den Time Machine-Dienst aktiviert haben. Wichtig: Die Datenträger/Partitionen werden dafür umformatiert, ihr solltet also keine

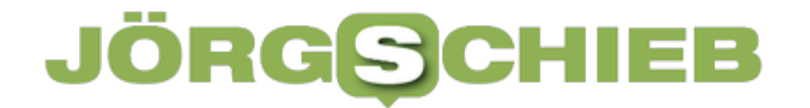

wichtigen Daten darauf haben!

Unter **Optionen** stellt ihr die Backup-Häufigkeit ein (im Standard und sinnvoll jede Stunde) und könnt Dateien oder Verzeichnisse ausschließen. Letzteres macht Sinn, wenn ihr etwa große temporäre Dateien befürchten müsst, beispielsweise bei der Videobearbeitung.

Wenn ihr Dateien wiederherstellen oder einen älteren Stand sehen wollt, dann klickt mit der Maus auf das Time Machine-Symbol in der Menüleiste und wechselt dann zu dem Datum, dessen Stand ihr wiederherstellen wollt. In dem virtuellen Finder, den macOS öffnet, könnt ihr durch alle eure Dateien rollen.

**Jörg Schieb | Digital und KI** Digital und KI verständlich erklärt: News, Einordnungen und konkrete Hilfe für Dich https://www.schieb.de

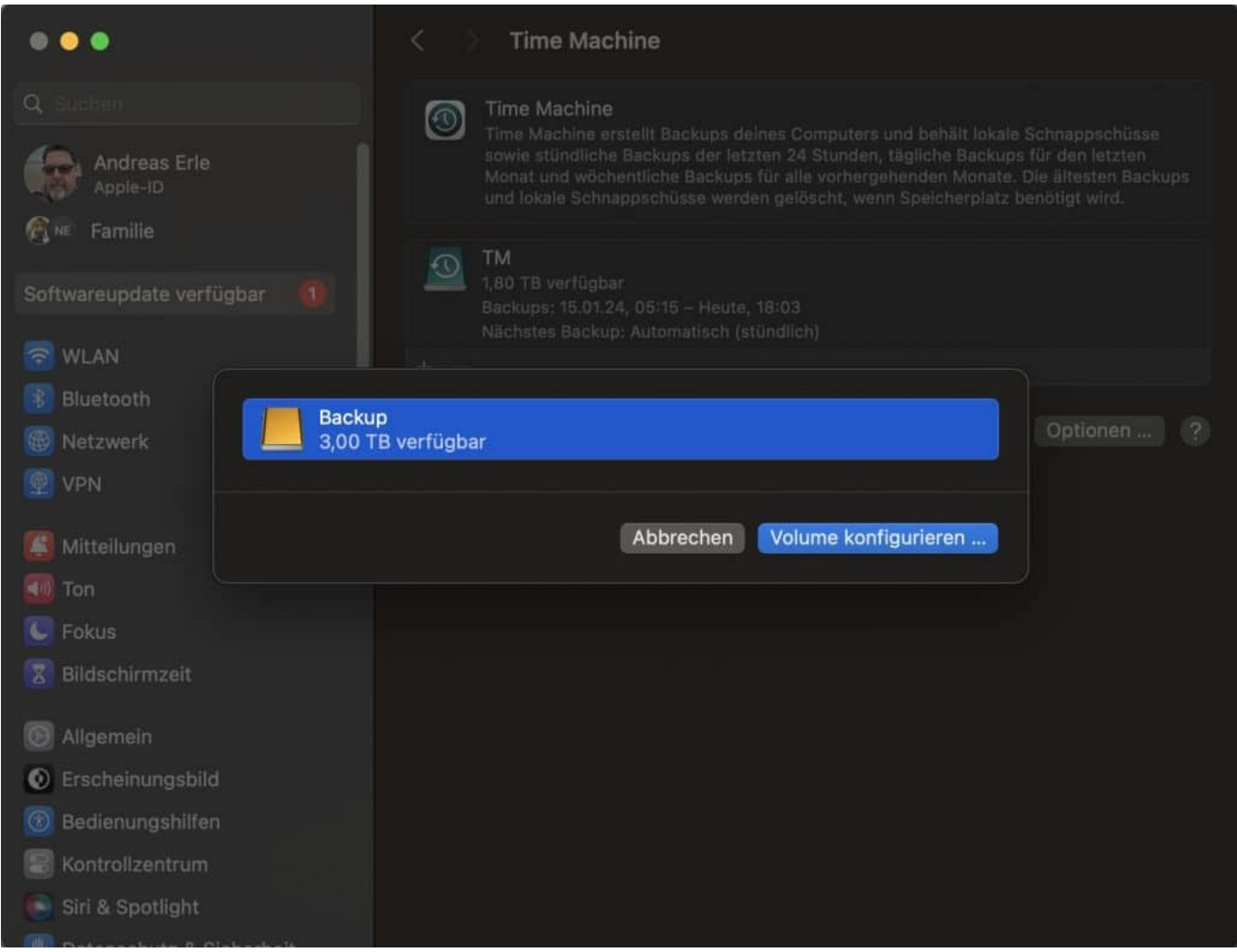

#### **Time Machine beim Gerätewechsel nutzen**

Wer jetzt denkt, dass das Sichern von Dateien nur einen kleinen Vorteil bei der Datenübertragung zur Einrichtung eines neuen Rechners hat, der irrt - zumindest bei Time Machine!

Wenn ihr das nicht explizit durch den Ausschluss von Systemverzeichnissen ausschließt, dann sichert Time Maschine alles Dateien und Informationen, die für eine Wiederherstellung eines Macs benötigt werden. Und die geht dann so:

- Macht soweit der noch läuft eine letzte Datensicherung über Time Machine auf dem alten Gerät, indem ihr auf das Time Machine-Symbol in der Symbolleiste des Macs klickt und dann **Backup jetzt erstellen** wählt.
- Wartet ab, bis das Backup abgeschlossen ist.
- Dann werft den Sicherungsdatenträger aus, indem ihr ihn auf den Papierkorb zieht.
- Schließt diesen an den neuen Mac an.
- Während der Installation fragt diese euch, ob ihr eine Wiederherstellung von Time Machine wünscht. Bestätigt das.
- Wählt alle Kategorien in der Sicherung an, dann startet die Wiederherstellung. Diese kann je nach Umfang und Geschwindigkeit des Datenträgers durchaus einige Stunden dauern.
- Nach einem Neustart entspricht der neue Mac dem alten. Einzig Passwörter müsst ihr gegebenenfalls bei der ersten Verwendung eines Programmes nochmal eingeben!

**Jörg Schieb | Digital und KI** Digital und KI verständlich erklärt: News, Einordnungen und konkrete Hilfe für Dich https://www.schieb.de

#### **Vorlagen bei Google Docs verwenden**

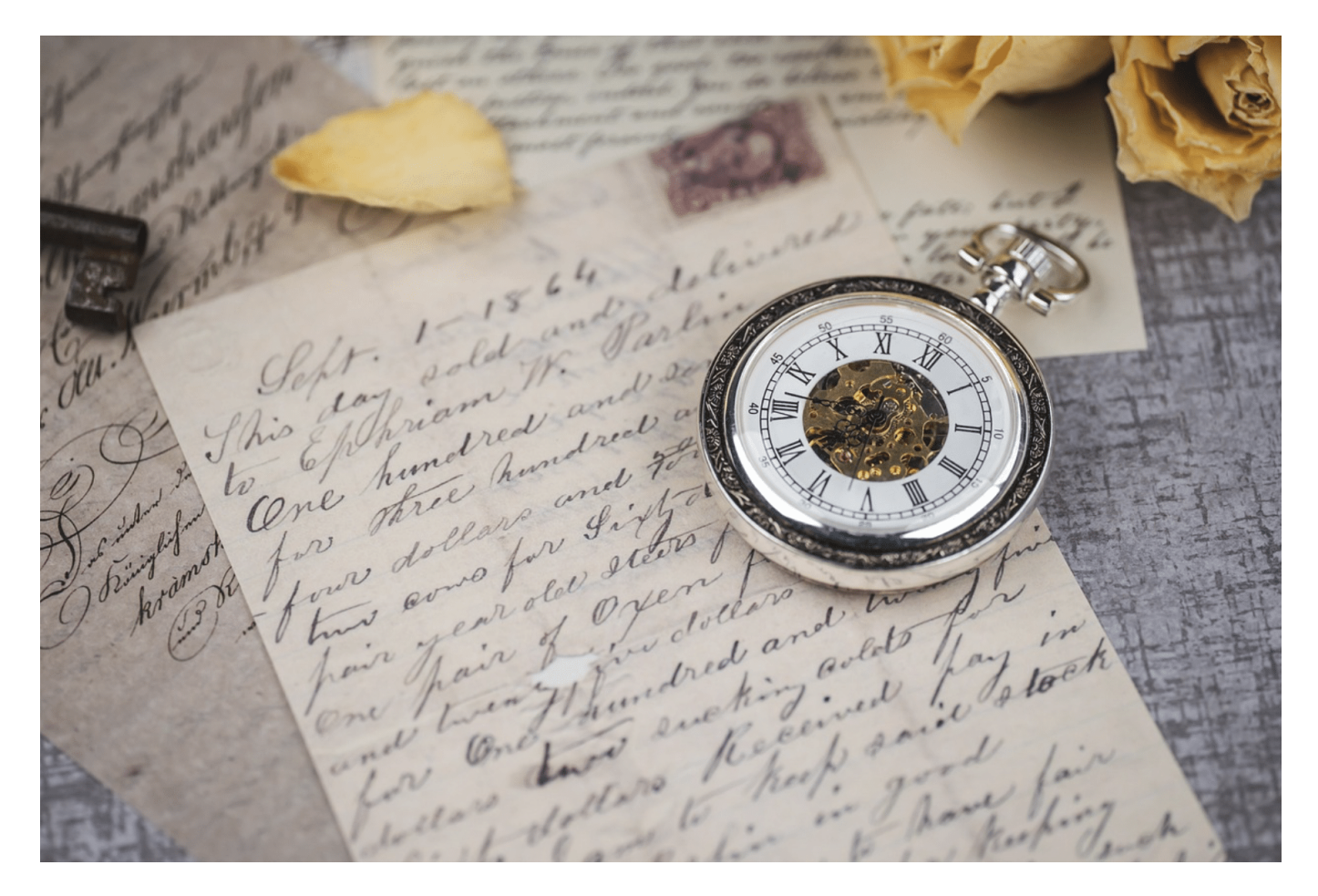

Es gibt immer Dokumente, die ihr von der Art her nicht nur einmal verwendet. Die konkreten Inhalte mögen sich unterscheiden, die Form aber nicht. Ob ganze Dokumente oder Blöcke an Informationen, Google Docs bietet euch einige Möglichkeiten!

#### **Schnelle Vorlagen**

Eine Besonderheit von Google Docs seht ihr direkt im leeren Dokument. In der kleinen Symbolleiste könnt ihr verschiedene Formulare auswählen:

- **Besprechungsnotizen** (die dann den Termin, Teilnehmer und Inhalte aus dem Google-Kalender importieren können).
- **E-Mail-Entwurf**, der dann alle relevanten Felder für eine E-Mail enthält und per GMail schnell verschickt werden kann.
- **@ Mehr** ruft dann ein Menü mit weiteren Formularen wie Produkt-Roadmap, einen Genehmigungs-Tracker und mehr auf.
- Die haben alle eines gemeinsam: Sie fügen mit einem Klick Blöcke an Informationen in das Dokument ein, die ihr dann mit Elementen aus Eurem Google-Konto anreichern könnt (Personen aus den Kontakte, Termine aus dem Kalender etc.).

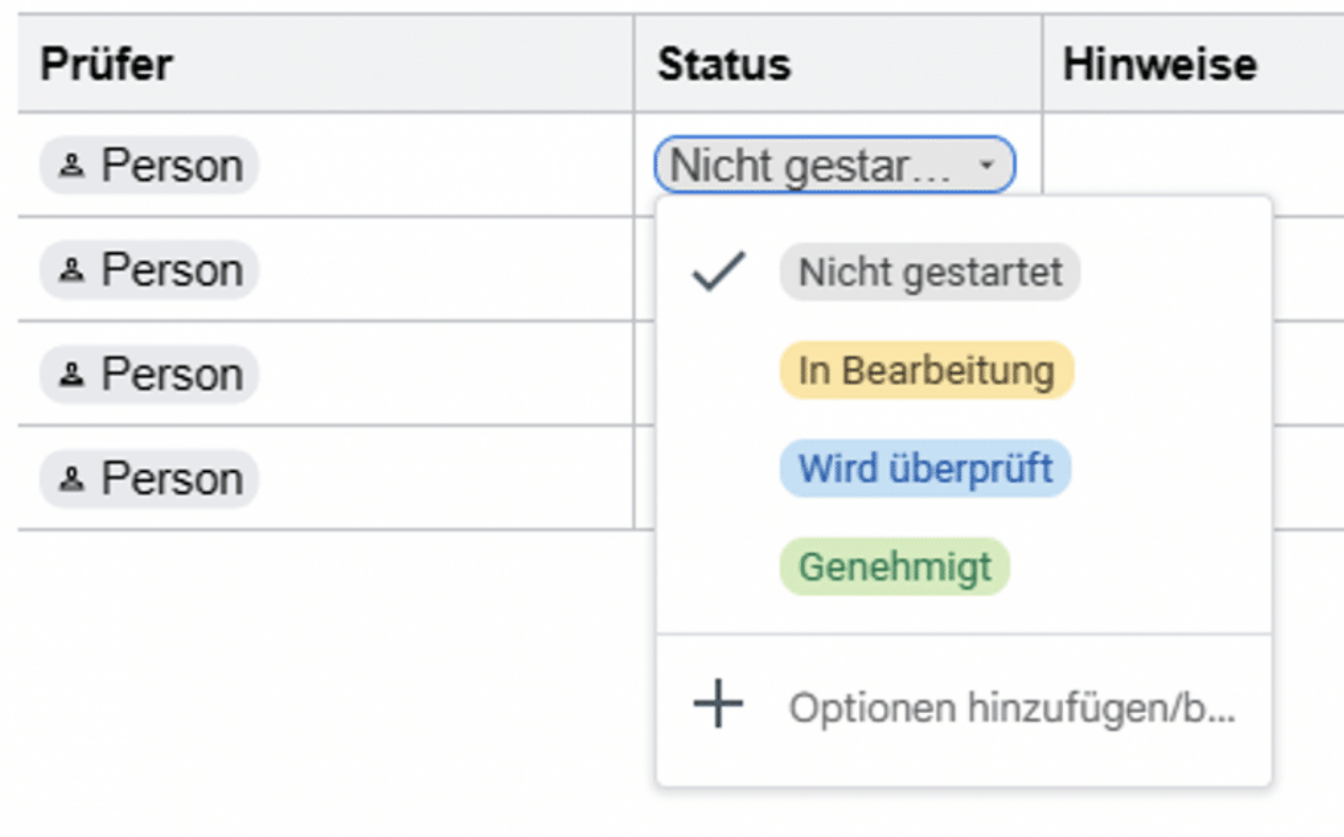

#### **Dokumentvorlagen verwenden**

Oft möchtet ihr ein Dokument erzeugen, das andere Anwender auch schon in der einen oder anderen Art erstellt haben: Ein Protokoll, einen Lebenslauf, einen formellen Brief, eine Einkaufs-Liste, Beispiele gibt es nahezu endlos viele.

Die Form und die Elemente eines solchen Dokumentes sind für alle Anwender gleich, nur die Inhalte unterscheiden sich von Benutzer zu Benutzer. Google Docs hat viele dieser Standarddokumente als Vorlagen direkt im Bauch:

#### **JÖRGSCHI** EВ

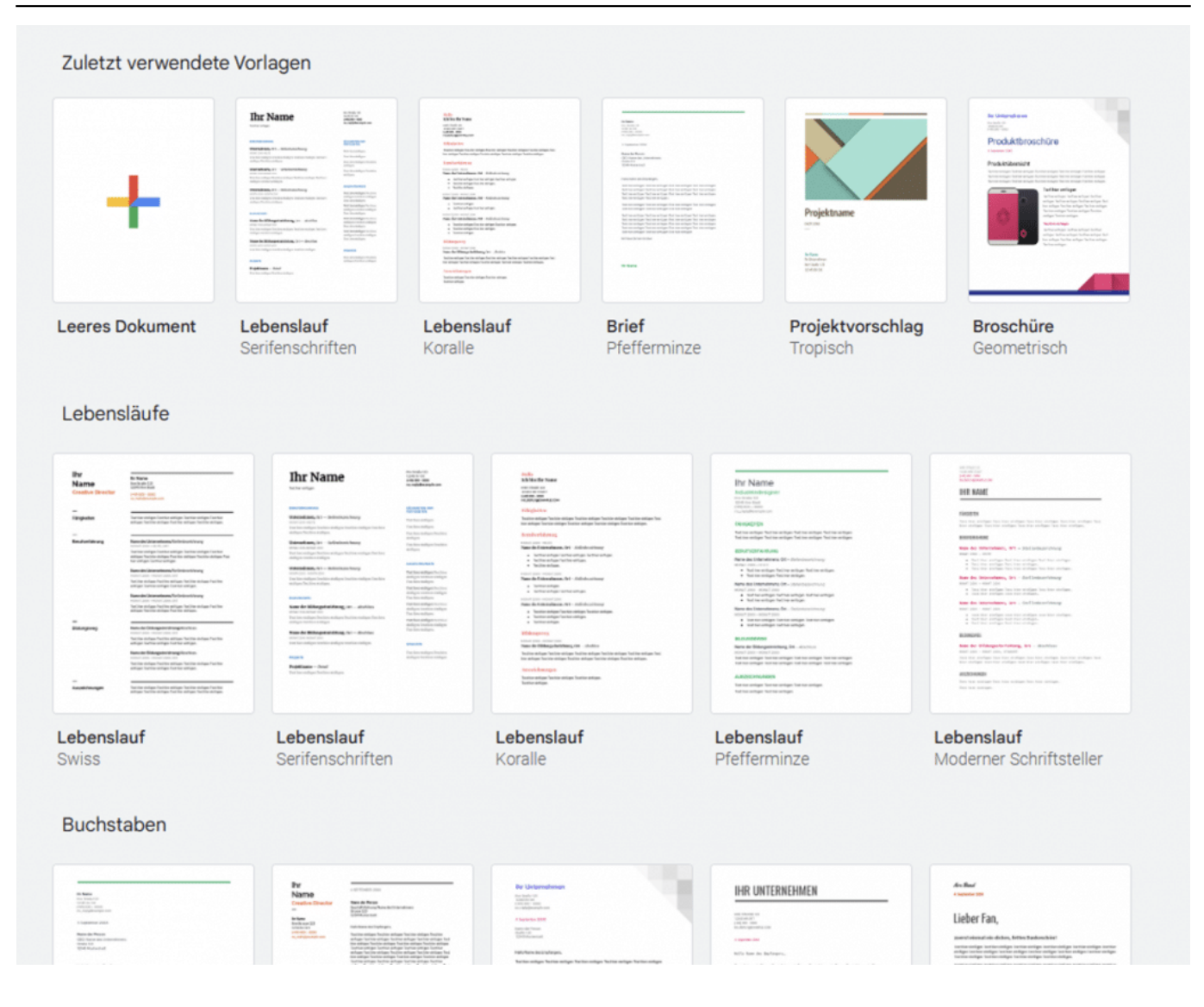

- Ruft auf dem Gerät eurer Wahl einfach die Google Docs-Webseite unter https://docs.google.com/ auf und meldet euch mit eurem Google-Konto an.
- Neben dem Plus für **Leeres Dokument** findet ihr schon einige Vorlagen. Wenn eine davon genau euren Bedarf abdeckt, klickt sie einfach an, dann öffnet sich ein neues Dokument, das schon mit den Standardelementen der Vorlage vorgefüllt ist.

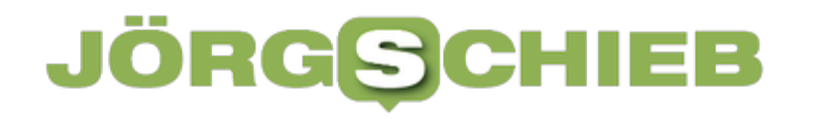

Die gesamten Vorlagen findet Ihr, wenn Ihr über der Auswahl auf **Vorlagengalerie** klickt. Die Vorlagen sind thematisch sortiert: Wählt die passende Kategorie, dann die für euch am besten passende Vorlage und klickt diese an. Schon kann es losgehen mit dem Eintragen eurer Inhalte!